## **(Pratique ) Règles udev**

## **chmod ttyUSB and ttyACM**

( Utile pour faire tourner des choses comme l'IDE d'Arduino en tant qu'utilisateur normal )

1) Créer le fichier de règles udev

Connecté sous l'identité root:

vi /etc/udev/rules.d/50-usb.rules et ajoutez une de ces lignes Autoriser l'accès à tout le monde ( par très sécurisé)

KERNEL=="ttyUSB[0-9]\*",MODE="0666" KERNEL=="ttyACM[0-9]\*",MODE="0666"

Autoriser l'accès par les membres du groupe 'wheel'

```
KERNEL=="ttyUSB[0-9]*",GROUP="wheel",MODE="0660"
KERNEL=="ttyACM[0-9]*",GROUP="wheel",MODE="0660"
```
## **Sources**

- Originally written by [arfon](https://docs.slackware.com/wiki:user:arfon)
- Contributions by [desiderius](https://docs.slackware.com/wiki:user:desiderius) ->

[howtos](https://docs.slackware.com/tag:howtos), [software](https://docs.slackware.com/tag:software?do=showtag&tag=software), [udev,](https://docs.slackware.com/tag:udev?do=showtag&tag=udev) [author arfon](https://docs.slackware.com/tag:author_arfon?do=showtag&tag=author_arfon)

From: <https://docs.slackware.com/>- **SlackDocs**

Permanent link: **[https://docs.slackware.com/fr:howtos:general\\_admin:udev\\_rules](https://docs.slackware.com/fr:howtos:general_admin:udev_rules)**

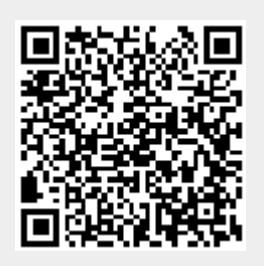

Last update: **2020/12/01 10:38 (UTC)**